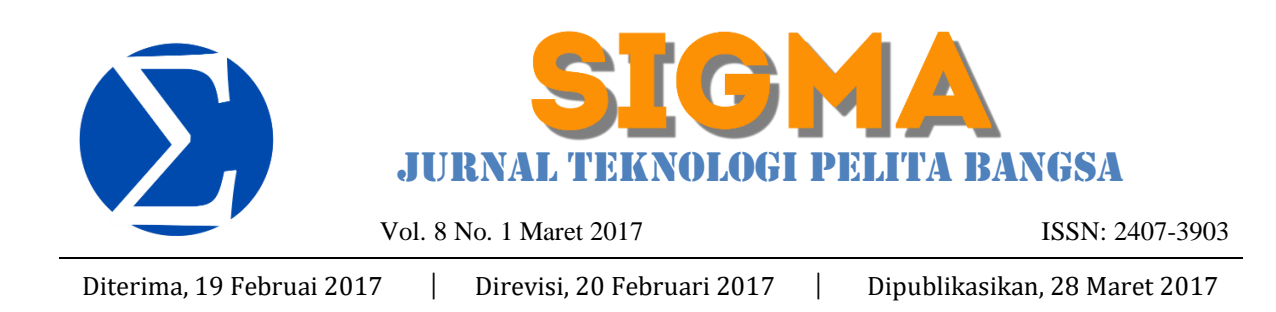

# **PROXY SERVER SEBAGAI ALAT BANTU UNTUK MEMPERCEPAT AKSES INTERNET**

Mugiarso<sup>1</sup> dan Rasim<sup>2</sup>

Program Studi Teknik Komputer Sekolah Tinggi Manajemen dan Informatika Bani Saleh <sup>1</sup>[mugiarso@stmik.banisaleh.ac.id](mailto:mugiarso@stmik.banisaleh.ac.id) <sup>2</sup>[rasim.smd@gmail.com](mailto:2rasim.smd@gmail.com)

#### **Abstrak**

Proxy Server adalah aplikasi software untuk mempercepat akses internet, dan proxy dapat dipahami sebagai pihak ketiga yang berdiri ditengah-tengah antara kedua pihak yang saling berhubungan, sedemikian sehingga pihak pertama dan pihak kedua tidak secara langsung berhubungan, akan tetapi masing-masing berhubungan dengan perantara. Sebuah contoh analogi; bila seorang karyawan meminjam sebuah alat dari bagian peminjaman alat, karyawan tersebut tidak diperbolehkan langsung mencari dan mengambil sendiri alat tersebut yang kita inginkan dari rak, tetapi kita meminta alat tersebut kepada petugas, tentu saja dengan memberikan nomor atau kodenya, dan kemudian petugas tersebut yang akan mencarikan dan mengambilkan alatnya. Dalam kasus diatas, petugas peminjaman tersebut telah bertindak sebagai perantara atau Proxy. Petugas tersebut juga bisa memastikan dan menjaga misalnya, agar karyawan hanya bisa meminjam alat untuk karyawan, karyawan boleh meminjam alat-alat, atau masyarakat umum hanya boleh meminjam alat tertentu.

**Kata Kunci**: Internet, Proxy Server.

### *Abstract*

*Proxy Server is a software application to speed up Internet access, and a proxy can be understood as a third party that stands in the midst between two parties that are interconnected, so that the first party and the second party is not directly related, but each dealing with intermediaries. An example of analogy; when an employee is to borrow a tool from the lending instrument, the employee is not allowed to directly search and retrieve their own equipment we wanted from the shelves, but we ask the tool to the officers, of course, by providing a number or code, and then the officer will find and fetch tools. In the case above, the loan officer has acted as an intermediary or proxy. The officers are also able to ensure and maintain, for example, that employees can only borrow a tool for employees, employees can borrow the tools, or the general public can only borrow a certain tool.*

*Keywords: Internet, Proxy Server.*

### **1. Pendahuluan**

Lembaga pendidikan tinggi STMIK Bani Saleh yang selanjutnya disebut dengan perguruan tinggi di bidang komputer merupakan badan pendidikan yang menangani pengelolaan dan sebagai pusat informasi data bidang pendidikan tinggi, yang berguna untuk informasi pendidikan. STMIK Bani Saleh ini terletak di kota Bekasi. Pada penelitian ini, kami melakukan uji coba pada *Server* yang di gunakan pada sistem informasi akademik STMIK Bani Saleh, memanfaatkan internet yang berinteraksi dengan mahasiswa yang ada di luar kampus sebagai media komunikasi dan aktifitas pengiriman data.

Kecepatan dan kestabilan media, serta jalur komunikasi adalah faktor utama yang harus dipenuhi agar komunikasi data tidak mengalami hambatan. Keterlambatan dalam proses penyebaran informasi akan sangat mempengaruhi aktifitas transfer data dan akan menimbulkan

kerugian yang sangat besar bagi pengguna atau mahasiswa dan dosen serta masyarakat umum.

sendiri membutuhkan lebar jalur internet atau *bandwidth*  pada tiap unit/bagian yang berbeda-beda. Bagian Data dan Informasi membutuhkan alokasi *bandwidth* yang lebih besar dibandingkan dengan bagian Administrasi dan Tata Usaha. Dalam kenyataannya, selain masalah teknis, faktor sumber daya manusia yang selanjutnya disebut dengan Sumber Daya Manusia (SDM) juga dapat menghambat aktifitas Lembaga, hal ini dikarenakan para karyawan tidak menyadari tentang penggunaan internet. Para karyawan menggunakan internet tidak pada tempatnya, selain digunakan untuk keperluan pekerjaan, para karyawan juga sering menggunakan fasilitas internet untuk permainan *online, video streaming, chatting, facebook* dan lain sebagainya.

Maka dengan ini kami, sampai penelitian ini disusun, belum terdapat kebijakan teknologi informasi terutama untuk pemakaian internet. Dari latarbelakang tersebut, maka peneliti melakukan penjabaran rumusan masalah dalam penelitian ini, yaitu membangun *proxy server* dan melakukan analisis terhadap pemakaian internet di STMIK Banisaleh. Analisis pemakaian internet dilakukan dengan memanfaatkan *Squid Analysis* yang selanjutnya disebut SA.

Dari rumusan masalah yang telah ditentukan, maka peneliti menentukan tujuan penelitian, yaitu membangun *proxy server* dan menganalisa pemakaian internet dengan menggunakan SA sehingga pengaturan penggunaan bandwith internet pada STMIK Bani Saleh dapat lebih dioptimalkan.

### **2. Landasan Teori**

### **1.1. Jaringan Komputer**

Jaringan Komputer adalah sekumpulan komputer yang saling terhubung satu sama lain dan bekerja secara otomatis (1). Terdapat dua jenis hubungan dalam jaringan komputer, yaitu dengan menggunakan kabel dan dengan tanpa menggunakan kabel (yang selanjutnya disebut dengan *wireless).*

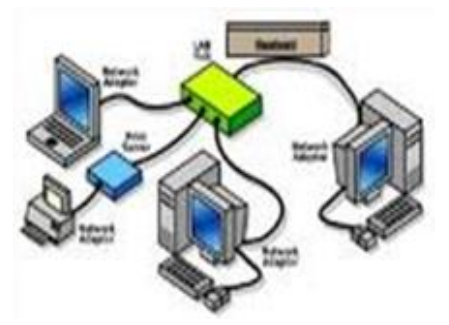

**Gambar 1.** Jaringan Komputer dengan menggunakan kabel

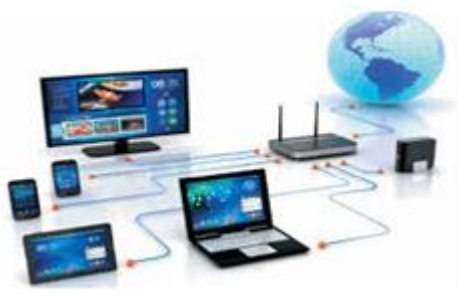

**Gambar 2.** Jaringan Komputer dengan menggunakan wireless

Teknologi jaringan dengan menggunakan kabel sangat cocok bagi tempat dengan jumlah komputer yang sedikit dan tempatnya tidak terlalu luas atau besar. Penggunaan kabel jaringan dengan jumlah komputer yang besar akan memakan tempat yang besar. Untuk mendapatkan jaringan yang efisien maka digunakannya jaringan komputer *wireless.* Dengan jaringan komputer *wireless* akan didapatkan banyak keuntungan, mulai dari otomatisasi, mudah dalam pemantauan serta solusi pengumpulan data .

### **1.2. Proxy Server**

*Proxy server* adalah sebuah server atau program komputer yang berperan sebagai penghubung antara suatu komputer dengan jaringan internet. Atau dalam kata lain, *server proksi adalah* suatu jaringan yang menjadi perantara antara jaringan lokal dan jaringan internet. *Proxy server* dapat berupa suatu sistem komputer ataupun sebuah aplikasi yang bertugas menjadi *gateway* atau pintu masuk yang menghubungan komputer kita dengan jaringan luar.

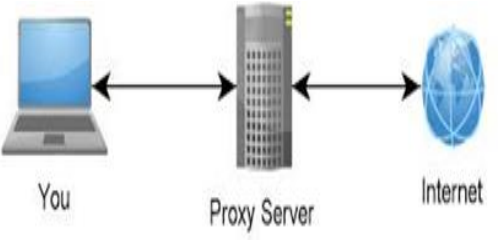

**Gambar 3.** Arsitektur Desain Proxy Server pada Sebuah Jaringan Komputer

*Proxy server* bekerja sebagai perantara antara *website* dan *web browser. Web browser*  dikonfigurasi untuk menggunakan *proxy server*  tidak mengakses situs secara langsung diinternet. *Proxy server* bertindak sebagai perantara antara dua buah jaringan, dimana salah satu dari jaringan tersebut bertindak sebagai internet umum (yang selanjutnya disebut dengan *public internet)*  sedangkan yang lainnya bertindak sebagai komputer *client.*

Berdasarkan contoh diatas, maka dapat disimpulkan bahwa *proxy server berfungsi*, antara lain adalah:

- 1) Membagi koneksi.
- 2) Menyembunyikan identitas (IP).
- 3) Memblokir situs yang tidak diinginkan.
- 4) Mengakses situs yang di blokir.
- 5) Melindungi dan menjaga komputer dari pencurian dan kebocoran data.
- 6) Sebagai firewall dari situs-situs yang tidak terpercaya dan berbahaya.
- 7) Sebagai media untuk menyimpan sejarah browsing dalam bentuk cache.
- 8) Merubah topologi jaringa komputer anda, dan lain-lain.

# **1.3. Squid Analysis Report**

*Squid Analysis Report* yang selanjutnya disebut dengan SAR adalah sebuah alat bantu yang sangat handal dan stabil dalam membantu seorang administrator mengamati statistik penggunaan pada sebuah internet . Dengan menggunakan SAR, seorang administrator jaringan akan mendapatkan beberapa keunggulan.

- 1) Koneksi internet sangat cepat untuk internet lokal.
- 2) Internet lokal yang sangat aman.
- 3) Menyimpan daftar aktifitas pengguna saat berselancar pada *world wide web.*
- 4) Menghalangi aktifitas yang tidak sesuai dengan aturan yang ada.
- 5) Memberikan akses kepada pengguna yang sah dalam menggunakan internet.
- 6) Memonitor dan menyaring data-data yang sensitif.
- 7) Mempercepat akses terhadap sebuah halaman web.

# **1.4. Firewall**

Teknologi informasi dan komunikasi saat ini telah berkembang dengan sangat pesatnya, salah satu yang berkembang saat ini adalah teknologi internet dan perdagangan elektronik. Sehubungan dengan perkembangannya, banyak organisasi maupun perusahaan besar memerlukan kinerja yang sangat besar untuk menjaga sistem informasi yang telah dibangun terhadap serangan jahat dan serangan invansi. *Firewall* merupakan suatu cara yang sering digunakan dalam keamanan internet. *Firewall*  merupakan unsur yang sangat penting pada keamanan jaringan dan telah dikembangkan pada perusahaan bisnis dan institusi-institusi dalam mengamankan jaringan khusus. Konfigurasi *firewall*  sangatlah kompleks. Konfigurasi *firewall* biasanya berdasarkan pada kemampuan dan pengalaman dari seorang administrator. Konfigurasi *firewall* biasanya berbasiskan teks yang menggunakan antarmuka baris perintah.

*Firewall* saat ini diletakkan pada jaringan internal perusahaan dan jaringan luar. Arsitektur *firewall* bisa berupa lapisan tunggal ataupun banyak lapisan. Desain sebagian besar *firewall*  mengijinkan banyak lapisan dalam mengakomodasi penyaringan.

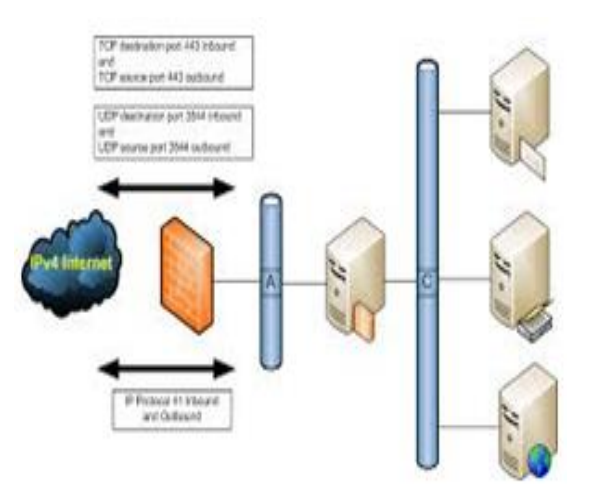

**Gambar 4**. Arsitektur Jaringan dengan Menggunakan *Firewall*

## **3. Hasil dan Pembahasan**

Pada tahapan ini, peneliti membangun jaringan komputer dengan menggunakan *proxy server* dan SAR dengan sistem operasi linux. Langkah-langkah dalam tahapan ini terdiri dari:

- 1) Instalasi Squid
- 2) Konfigurasi Squid
- 3) Konfigurasi firewall
- 4) Instalasi SAR
- 5) Konfigurasi SAR
- 6) Implementasi SAR

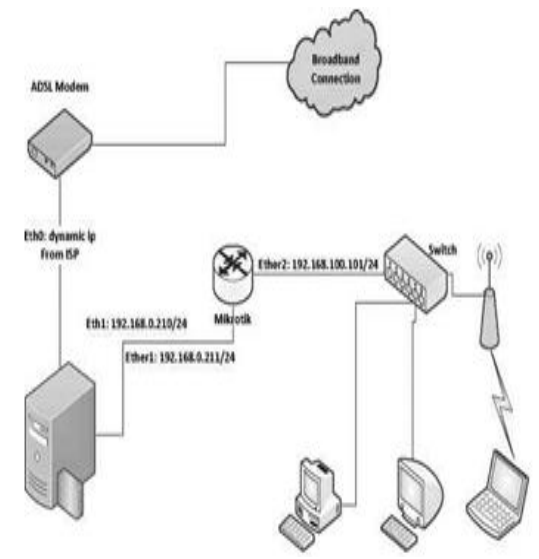

**Gambar 7.** Desain Jaringan Komputer di STMIK Bani Saleh.

# **3.1. Instalasi Squid**

Proses instalasi *squid* pada STMIK dilakukan secara sistem terpantau (yang selanjutnya disebut *remote system*). Penulis menggunakan fasilitas *secure shell* (ssh) dengan alasan data dapat lebih terjaga dibandingkan dengan telnet biasa. Langkah-langkah proses instalasi *squid:* \$ ssh meteojud@192.168.0.210

\$ sudo -i

# apt-get install squid

# **3.2. Konfigurasi Squid**

Pada bagian ini merupakan bagian dimana fungsi *squid* melakukan pekerjaan yang diinginkan, sehingga konfigurasi ini harus tepat sesuai dengan aturan yang ada. Berikut cuplikan konfigurasi dari acl yang terdapat pada *squid* 3: acl manager proto cache object acl localhost src 127.0.0.1/32 acl to\_localhost dst 127.0.0.0/8 acl SSL\_ports port 443 acl Safe\_ports port 80 acl Safe ports port 21 acl Safe\_ports port 443 acl Safe\_ports port 70 acl Safe ports port 210 acl Safe\_ports port 1025-65535 acl Safe ports port 280 acl Safe\_ports port 488 acl Safe\_ports port 591 acl Safe ports port 777 acl CONNECT method CONNECT http access allow manager localhost http access deny manager http\_access deny !Safe\_ports http\_access deny CONNECT !SSL\_ports acl TanpaBatas src "etc/squid3/div/tanpa batas" http\_access allow TanpaBatas acl SlowSites url\_regex "/etc/squid3/div/ squidslow.acl" http access allow SlowSites acl BlockSites url\_regex "/etc/squid3/div/ squidblock.acl" http access deny BlockSites acl AllowSites url\_regex "/etc/squid3/div/ squidallow.acl" http\_access allow AllowSites acl Terbatas src "/etc/squid3/div/ terbatas" http\_access allow Terbatas acl Batasan maxconn 1 http\_access allow TerbatasBatasan Disini Penulis membagi aturan yang ada sehubungan dengan hak akses adalah Blok penuh *(Block Sites),* hak akses penuh (Tanpa Batas), hak akses satu atau beberapa pemakai *(Allow Sites),* hak

akses satu atau lebih site dijadikan lambat *(Slow Sites),* situs-situs untuk beberapa pemakai

(Terbatas), situs tertentu terbatas dan dengan batasan akses (Terbatas Batasan).

# **3.3. Konfigurasi Firewall**

Konfigurasi *firewall* ini digunakan untuk setiap pengguna yang mengakses port 80 akan dipindahkan paksa ke *squid.* Disini peneliti membuat dua buah *shell script* yang digunakan untuk menghidupkan *firewall* (ipfilter\_on.sh) dan mematikan/menghapus *firewall* (ipfilter\_off.sh). *shell script* untuk menghidupkan *firewall* seperti dibawah ini:

## #!/bin/sh

iptables -t nat -A PREROUTING -I eth1 -s ! 192.168.0.210 -d 0/0 -p tep dport 80 -j DNAT — to 192.168.0.210:3128 iptables -t nat -A POSTROUTING -o eth1 -s 192.168.100.0/24 -d 192.168.0.210 -j MASQUERADE.

Sedangkan *shell script* untuk mematikan/menghapus *firewall* ditambahkan x ("+x") agar dapat dieksekusi, dan untuk menjalankan *script firewall* cukup dengan menambahkan titik + *slash* diikuti dengan nama *script.*

# **3.4. Instalasi SAR**

Proses instalasi SAR dapat dilakukan dengan dua cara, yaitu dengan *men-download* file \*.tar atau dengan secaralangsung *(online).*

# **3.5. Konfigurasi SAR**

Konfigurasi ini dilakukan pada file sarg.conf. Konfigurasi file SAR ini seperti dibawah ini:

language English access\_log /var/log/squid/access.log graph yes graph\_days\_bytes\_bar\_color orange title "Squid User Access Reports" output dir /var/www/squid-reports resolve\_ip no topuser sort field BYTES reverse lastlog 3 remove temp files yes index yes index\_tree file overwrite\_report yes topsites num 100 topsites\_sort\_order CONNECT D index sort order D report type topusers topsites sites users users sites date time denied auth\_failures site\_user\_time\_date downloads show successfull message yes show\_read\_statistics yes topuser\_fields NUM DATE\_TIME USERID CONNECT BYTES IN CACHE-OUT

%BYTES USED\_TIME MILISEC %TIME TOTAL AVERAGE topuser\_num 0

## **3.6. Implementasi SAR**

SAR merupakan suatu alat bantu yang berbasiskan *web,* oleh karena itu untuk melihat hasilnya diperlukan sebuah *web server.* Pada penulisan ini ini, *web server* yang dipakai adalah *apache.* Pada penelitian ini peneliti membuat tiga jenis laporan, yaitu laporan/hari, laporan/minggu, dan laporan/bulan. Setelah membuat laporan, untuk menjalankannya, ubah hak akses dengan perintah *chmod 755.* Setelah merubah hak akses, langkah selanjutnya adalah menjadikan penjadualan tadi menjadi otomatis dengan menggunakan perintah *crontab -e.* Lihat hasi dari kegiatan tersebut diatas melalui web.

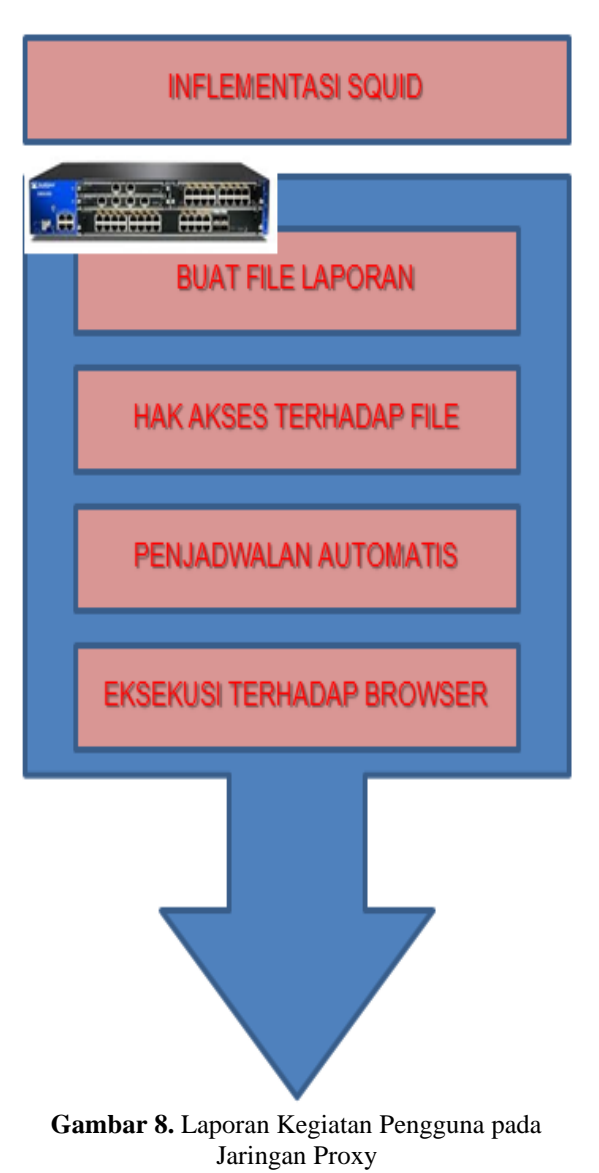

## **4. Kesimpulan**

Hasil dari Penulisan ini dapat diambil kesimpulan antara lain:

- 1) Pada penulisan ini, kami telah mampu membanguan *proxy server* pada STMIK Bani Saleh.
- 2) Dengan menggunakan *proxy server* pada saat melakukan kegiatan internet dapat meminimalisasi kecepatan akses dan serangan *virus, worm, spyware* dan DDOS.
- 3) Manajemen jaringan dan lalu lintas internet kami lakukan dengan menggunakan *Squid Analysis Report* (SAR).
- 4) Dengan memanfaatkan SAR, pembuatan laporan aktifitas pengguna internet di STMIK Banisaleh dapat dilakukan dengan lebih cepat 80% bila dibandingkan dengan cara manual.

## **Daftar Pustaka**

- [1] Chun-Hsing Lin et al., 2009, Safeguard intranet using embedded and distributed firewall system, International Journal of Generation Communication and Networking.
- [2] Christope Dugas, 2005, Configuring and managing a large-scale monitoring network: solving real world challenges for ultra-low-powered and long-range wireless mesh networks, International journal of network management.
- [3] Gouda and Alex X.Liu, 2006, Structured firewall design, Elsevier.
- [4] Harsh Sadarwati et al., 2011, Performance analysis of irregular augmented four treenetwork, International journal of advanced engineering sciences and technologies. <http://compnetworkingabout.com/> od/basicnetworkingconcepts/l /blbasicsnetwor.htm, diakses 26-10-2012. http://www.home-networkhelp.com/wireless-network.html, diakses 26-10- 2012.
- [5] Promilla and R.S. Chillar, 2012, Wi-fi security by using proxy server, International ournal of computational engineering research, Vol.2 Issue 5. http://serversignature.com/Sarg-Squid-Analysis-Report-Generator, diakses 26-10-2012.
- [6] R. Alkareem et al., 2011, Firewall automatic script configuration-a critical review, International journal of computer science and network security,Vol.11 No.7.
- [7] Sanjay S.K and Kulkarni, 2012, Improving the performance of squid proxy server by using hdd and blocking the media streaming, International journal of computer application, Vol.47 No.25.
- [8] Tanveer Ahmed, 2012, Firewall designing using FCD, International journal of engineering research

and applications, Vol.2 Issue 2. http://technet.microsoft.com/en-us/library/ cc700828.aspx, diakses 26-10-2012.

[9] Thanki Kunal U and Patel Chirag R, 2012, Improve squid proxy's performance using new cache replacement architecture, International journal of management IT and Engineering, Vol.2 Issue .http://www.microsoft.com/mspress/books/sampchap/ 4930b.aspx, diakses 26-10-2012..